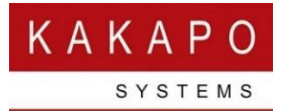

## Provisioning Integration With Unity Licencing Portal

The Kakapo Systems licensing API is a .NET (SOAP) Web Service that allows all actions relating to management of Enterprises and Service Providers [collectively identified as "resellers" within the Kakapo partner portal], Groups and Users, as well as license assignment.

The URL for the web service is <https://portal.unityclient.com/KakapoProvision/ProvisionV3.asmx>

The WDSL document is available at

<https://portal.unityclient.com/KakapoProvision/ProvisionV3.asmx?WSDL>

This web service is configured to allow for testing through the standard .NET web service testing environment as shown below. All web methods relating to account management and license assignment are available through a single URL.

## ProvisionV3

The following operations are supported. For a formal definition, please review the Service Description

- AddGroup<br>Add a group to a reseller. The system provider and reseller must already exist in the system. All parameters are mandatory except groupName
- <u>AddGroupAgentAssociation</u><br>Assign an existing Portal User as an agent for a Group. The Portal User must exist at the Reseller level in the Kakapo hierarchy
- <u>AddGroupLicenseSubPurchase</u><br>Add a sub-purchase to a group. This depends on sufficient licenses being available in the provider and reseller license pool, as well as reseller license oversell permissions. Applicatic
- <u>AddGroupLogo</u><br>Assign a logo to the group, which overrides the current logo. The size of the logo cannot be more than 200 pixels in width and 70 pixels in height, and must be either a bmp, png, jp
- <u>AddMediaStream</u><br>Add a contact center media stream to a queue. The queue must already exist in the system. Possible values for media stream type are WebChat/Callback/IMAP/SMS/Twitter/Facebo
- AddPortalUser<br>Add a portal user administration account. This user will have permission to log into the partner portal and perform administrative actions. If newUserGroupId is blank then the porta<br>reglardless of passed pa
- AddQueue<br>Add a contact center queue to a group or reseller. The system provider and reseller must already exist in the system, as well as the group if the queues is being added at that level.
- AddReseller<br>Add a reseller to a system provider. The system provider must already exist in the system. All parameters are mandatory except resellerName
- AddResellerAgentAssociation<br>Assign an existing portal user as an agent for a reseller. The portal user must exist at the parent or child provider level in the Kakapo hierarchy
- <u>AddResellerLicenseSubPurchase</u><br>Add a sub-purchase to a reseller. This depends on sufficient licenses being available in the provider license pool. Application names are UnityDesktop, UnityAgent, UnitySupervisor, L<br>- -
- <u>AddResellerLogo</u><br>Assign a logo to the reseller, which overrides the current logo. The size of the logo cannot be more than 200 pixels in width and 70 pixels in height, and must be either a bmp, png,
- <u>AddSystemProvider</u><br>Create a child system provider which can be managed through the portal by the parent provider. All parameters are mandatory except newSystemProviderName

Each web method provides a description, when you click into the web method it will provide details of all required parameters as well as expected outputs, as below. The web method can also be tested using the built-in test environment.

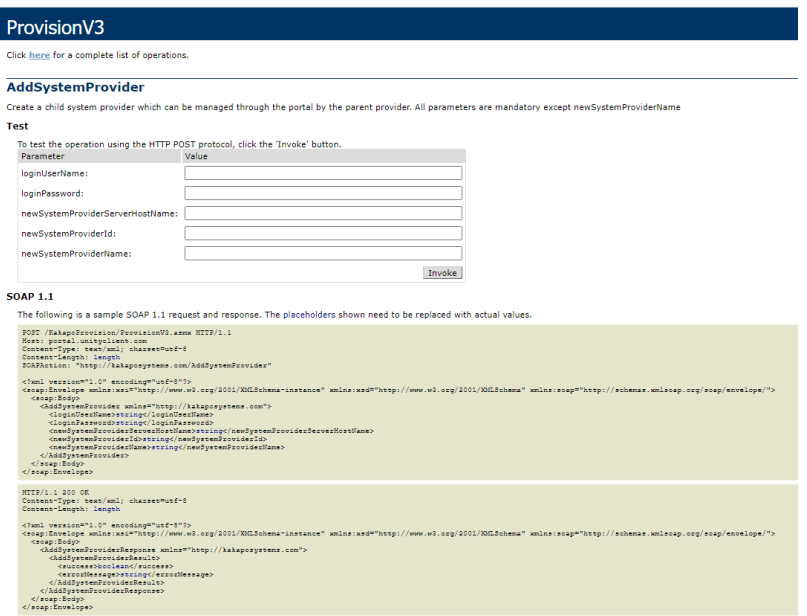

Authentication details must be provided with each web method call, please note that these are not the same login details that you use to log into the Kakapo partner portal. Kakapo Systems will create a special "Interface User" login which must be provided when calling all web methods in the web service. This account cannot be used to login into the partner portal; it can only be used when integrating through the API. Please send an email to [ineedhelp@kakaposystems.com](mailto:ineedhelp@kakaposystems.com) if you would like an Interface Only login, please note they can only be created at the system provider level in the Kakapo hierarchy.

Because of the nature of an Interface User account (where full control is implicitly granted) any unsuccessful logins will result in the Interface User account being locked. The account must then be unlocked through the Kakapo portal.

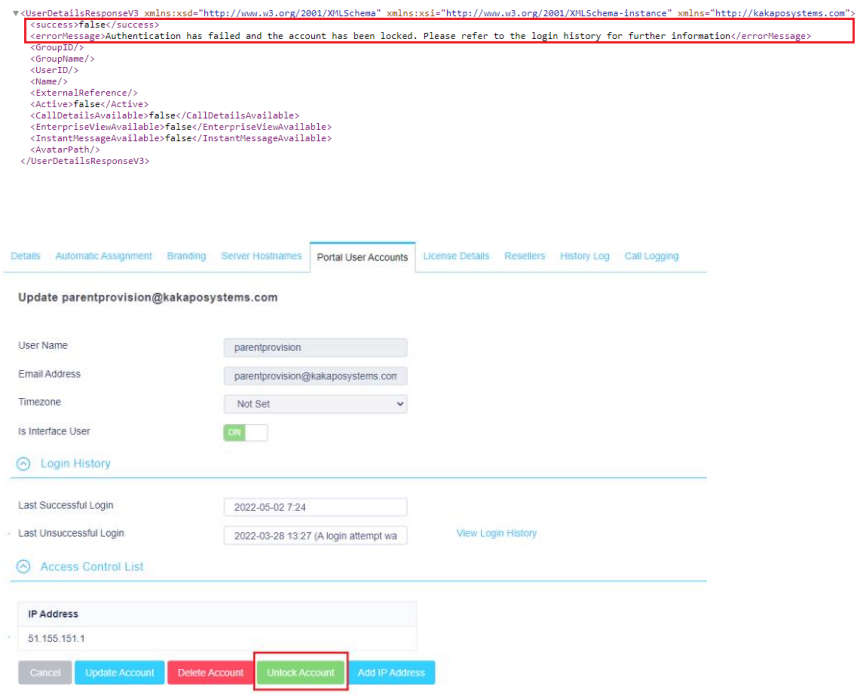

An Access Control List (ACL) is also in place per Interface User, so all IP addresses where Provision API calls will be made from that account must be specified, as shown below

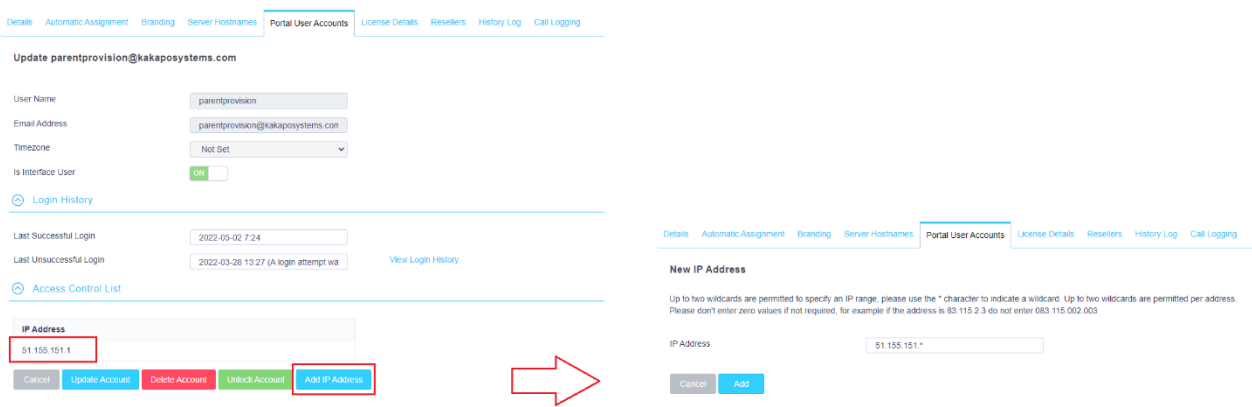

## All web methods have a common response which will include a boolean success flag and error message if an error occurred

This XML file does not appear to have any style information associated with it. The document tree is shown below.

Ihis XML hie does not appear to have any style information associated with it. Ihe document tree is shown below.<br>▼<KakapoCommandResponse xmlns:xsd="http://www.w3.org/2001/XMLSchema" xmlns:xsi="http://www.w3.org/2001/XMLSc

%"KakapoCommandResponse xmlns:xsd="http://www.w3.org/2001/XMLSchema" xmlns:xsi="http://www.w3.org/2001/XMLSchema-instance" xmlns="http://kakaposystems.com"><br><success>false</success>

This XML file does not appear to have any style information associated with it. The document tree is shown below.

<sup>&</sup>lt;success>\*alse</success><br><success>\*alse</success><br><<br/>Residesty - No license was found that matched the passed parameters.</substanding</substanding the passed parameters.

In some cases the response will include additional information, for example below is the response

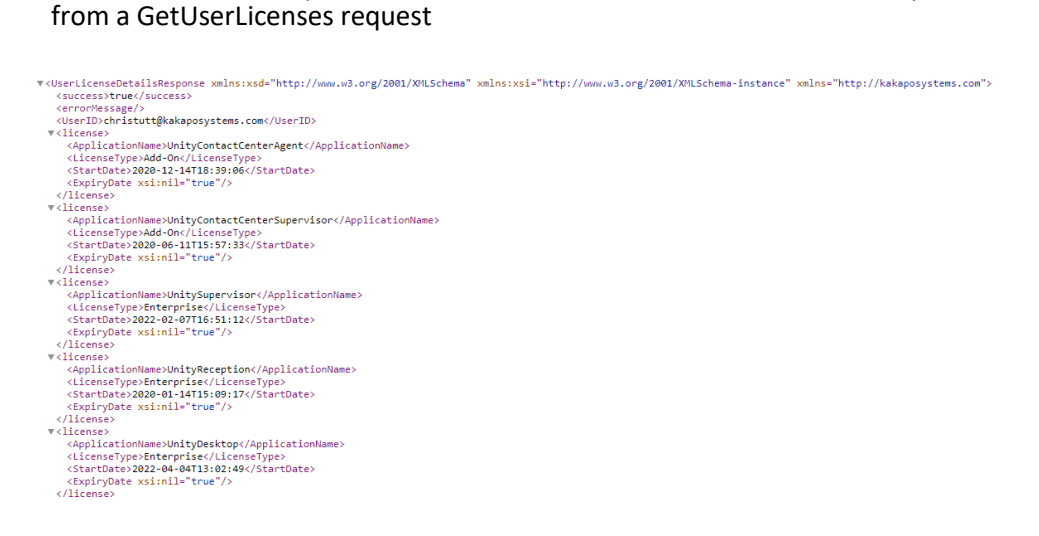

Whenever using the web methods you must make sure that the input parameters match Broadworks, for example in the below screenshot for the AddUserWithHierarchy web method the following values are required

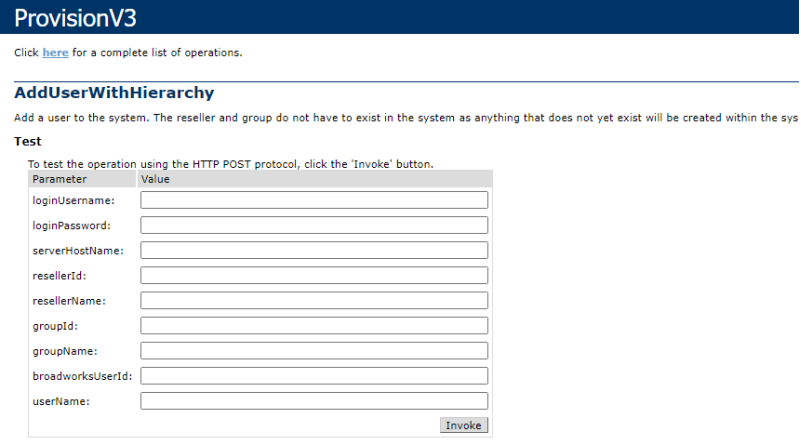

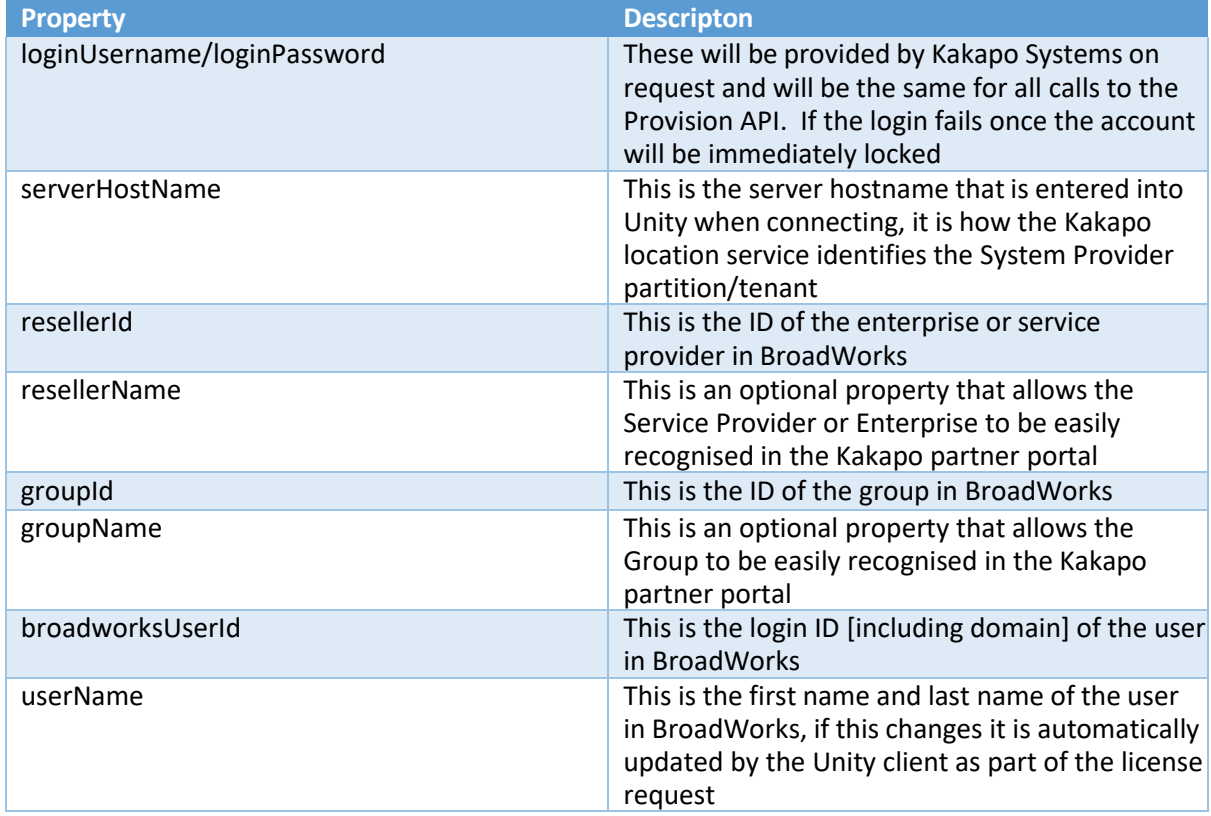

If the values do not match those in BroadWorks exactly, the Kakapo location service will not be able to match the account so will either create a new account with the correct details [passed from the client], or could reject the license request.

In fact the AddUserWithHierarchy web method as outlined above is the easiest way to quickly add a user, because it will add the enterprise/service provider and group if they don't already exist. If they do exist they will not be created again and an error will not occur. There are separate web methods to add a new reseller and group, but we recommend using this web method whenever you want to add a new user account.

The next most important web method is AddUserLicense, as below.

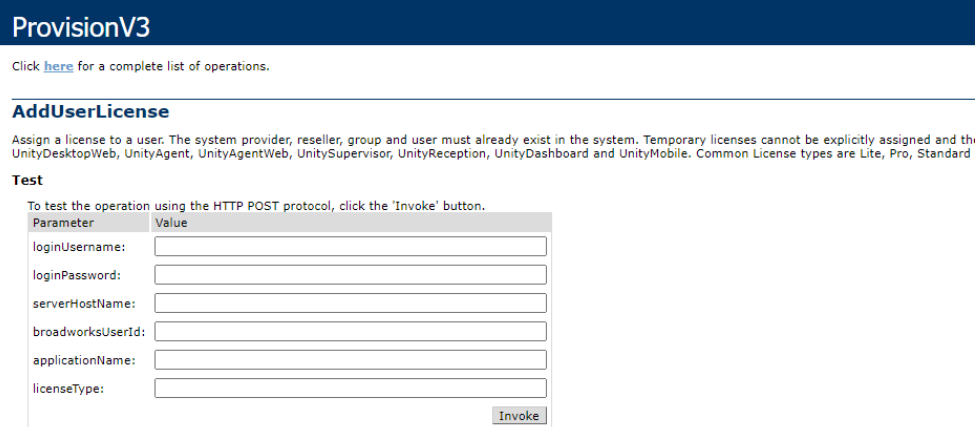

The applicationName and licenseType values must both be one of several constants, and the licenseType depends on applicationName, because different Unity applications have different licenses.

The different permutations are below, please speak to your Kakapo account manager if you are unsure which license is assign.

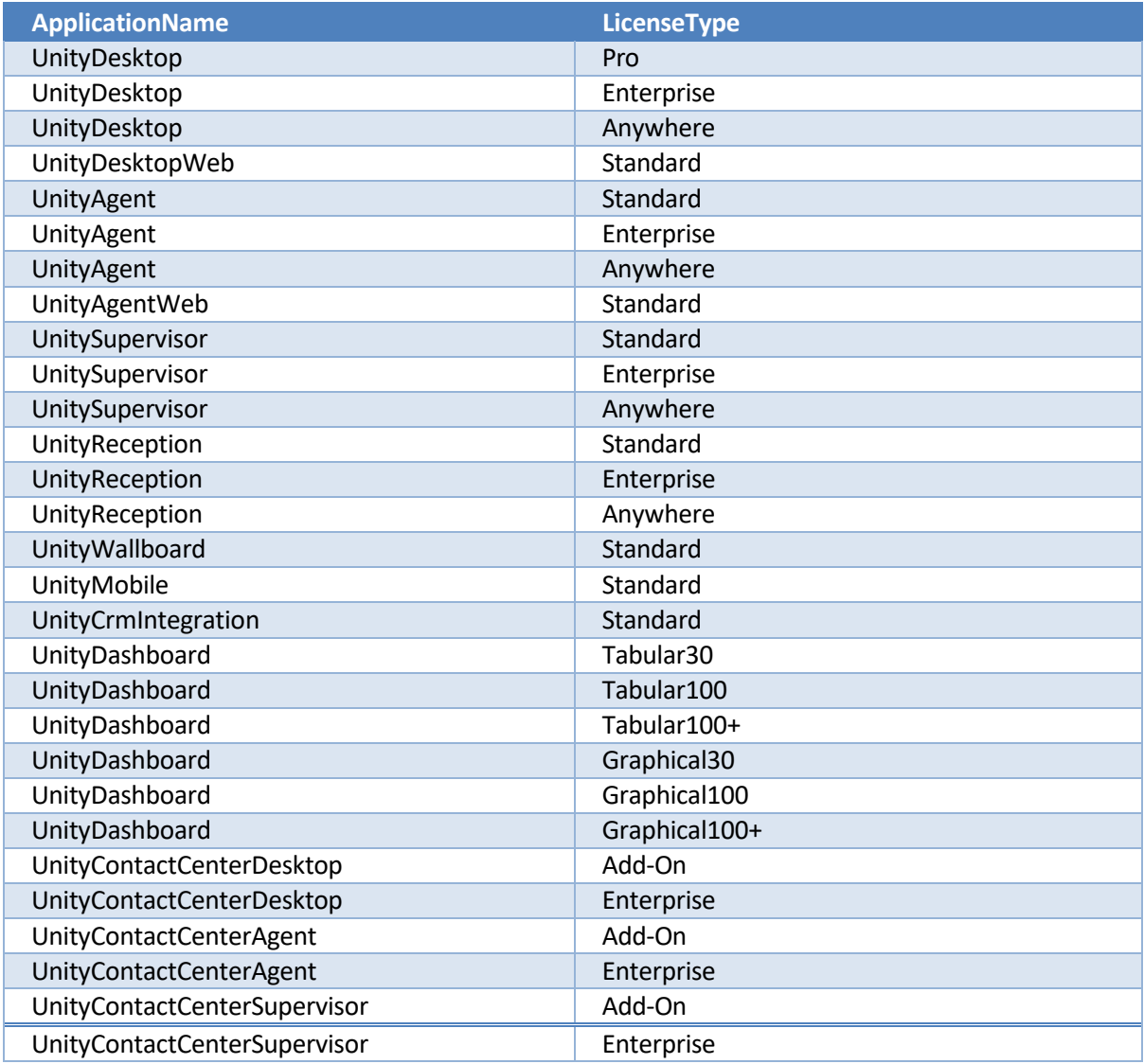

Please note that assigning a user license depends on business logic such as sub-purchases and license consumption etc. If the license is already assigned to a user then a new one will not be assigned, instead the API will keep the current assignment and return a successful response.

User licenses can be unassigned using either the DeleteUserLicense web method (to unassign a specific license from a user) or DeleteUserLicenses to delete all assigned licenses. If using DeleteUserLicense the applicationName and licenseName must match a permutation from the above table.

Deleting a user will also unassign any assigned licenses.

Deleting a group will also delete any active users within that group in the Kakapo hierarchy

Deleting a reseller will also delete any active groups and users within that reseller in the Kakapo hierarchy

Please send an email to [ineedhelp@kakaposystems.com](mailto:ineedhelp@kakaposystems.com) if you require any additional information regarding the Kakapo API.